# **Dell Precision 3520**

3000 Series

## Quick Start Guide

Pikaopas

### **1 Connect the power adapter and press the power button**

Tilslut strømadapteren og tryk på tænd/sluk-knappen Kytke verkkolaite ja paina virtapainiketta Slik kobler du til strømadapteren og trykker på strømknappen Anslut strömadaptern och tryck på strömbrytaren

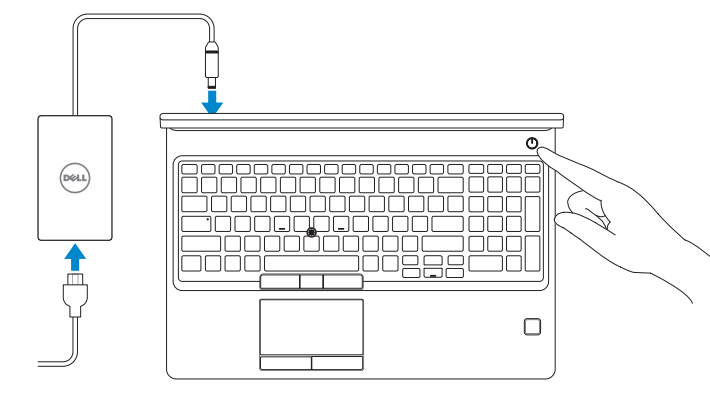

### **2 Finish operating system setup**

Afslut konfiguration af operativsystem Suorita käyttöjärjestelmän asennus loppuun Fullfør oppsett av operativsystemet Slutför installationen av operativsystemet

### **Windows 10**

### **Connect to your network**

Opret forbindelse til netværket Muodosta verkkoyhteys Koble deg til nettverket ditt Anslut till ditt nätverk

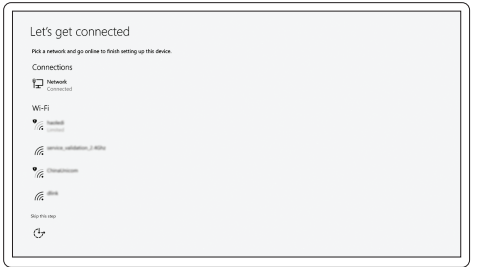

### **NOTE:** If you are connecting to a secured wireless network, enter the password for the wireless network access when prompted.

- **BEMÆRK:** Hvis du tilslutter til et sikret trådløst netværk, indtast adgangskoden til det trådløse netværk når du bliver bedt om det.
- **HUOMAUTUS:** Jos muodostat yhteyttä suojattuun langattomaan verkkoon, anna langattoman verkon salasana kun sitä pyydetään.
- **MERK:** Hvis du skal koble til deg et sikkert trådløst nettverk, skal du angi passordet som brukes for å få tilgang til det trådløse nettverket, når du blir bedt om det.
- **ANMÄRKNING!** Om du ansluter till ett säkert trådlöst nätverk, ange lösenordet för trådlös nätverksåtkomst när du ombeds göra det.

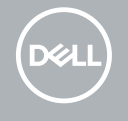

### **Sign in to your Microsoft account or create a local account**

Log på din Microsoft-konto eller opret en lokal konto Kirjaudu Microsoft-tilillesi tai luo paikallinen tili Logg inn på Microsoft-kontoen din eller opprett en lokal konto Logga in till ditt Microsoft-konto eller skapa ett lokalt konto

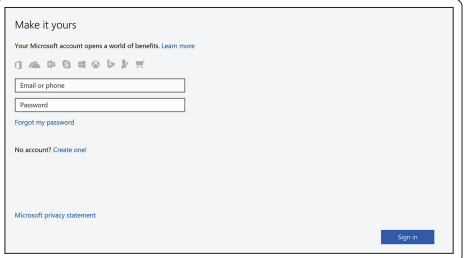

### **Ubuntu**

### **Follow the instructions on the screen to finish setup.**

Følg instruktionerne på skærmen for at afslutte opsætning. Suorita asennus loppuun noudattamalla näytön ohjeita. Følg instruksene i skjermen for å gjøre ferdig oppsettet. Slutför inställningen genom att följa anvisningarna på skärmen.

### **Locate Dell apps in Windows 10**

Find dine Dell-apps i Windows 10 | Paikanna Dell-sovellukset Windows 10:ssä Finn Dell-apper i Windows 10 | Hitta Dell-appar i Windows 10

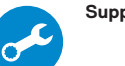

### **SupportAssist Check and update your computer**

Tjek og opdater din computer Tarkista ja päivitä tietokoneesi Kontroller og oppdater datamaskinen Kontrollera och uppdatera din dator

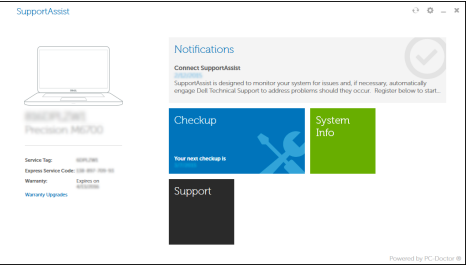

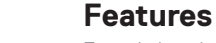

Egenskaber | Ominaisuudet | Funksjoner | Funktioner

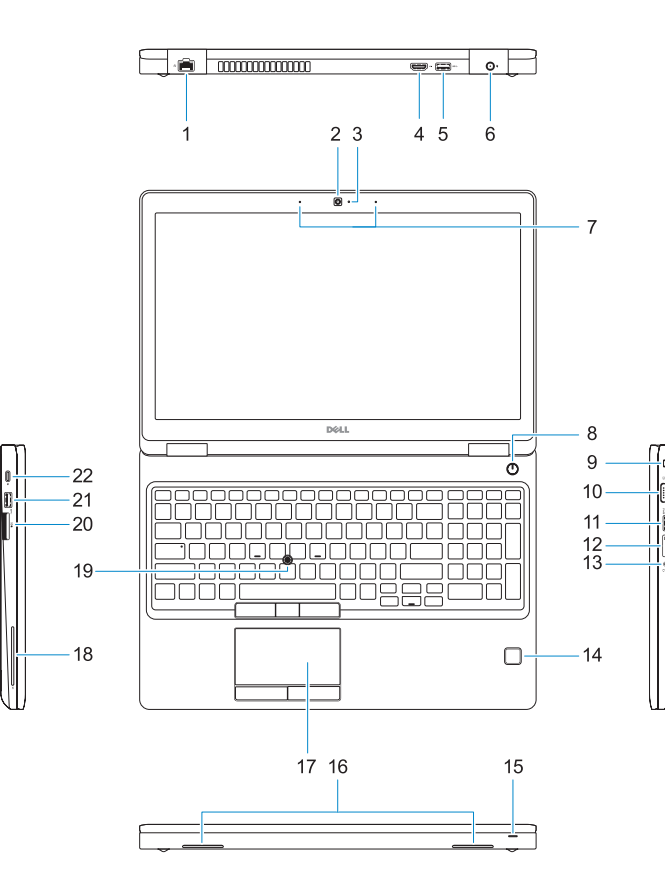

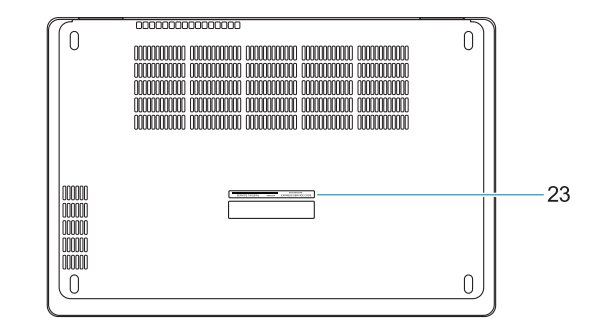

- **16.** Speakers
- **17.** Touchpad
- **18.** Smart Card reader (optional)
- **19.** Pointstick
- **20.** SD Card reader
- **21.** USB 3.0 port
- **22.** DisplayPort over Type-C connector/ optional Thunderbolt™ 3
- 23. Service tag label

**THE REAL PROPERTY OF A REAL** OMNKD9A01

- **1.** Network port
- **2.** Camera
- **3.** Camera status light
- **4.** HDMI port
- **5.** USB 3.0 port
- **6.** Power connector port
- **7.** Dual array microphones
- **8.** Power button
- **9.** Nobel Wedge lock slot
- **10.** VGA port
- **11.** USB 3.0 port with PowerShare
- **12.** uSIM card slot (optional)
- **13.** Headset/Microphone port
- **14.** Touch Fingerprint reader (optional)
- **15.** Battery charge status light
- **16.** Højttalere
- **17.** Berøringsplade
- **18.** Chipkortlæser (valgfrit tilbehør)
- **19.** Pegepind
- **20.** SD-kortlæser
- **21.** USB 3.0-port
- **22.** DisplayPort over Type-C-stik/ valgfrit, Thunderbolt™3
- **23.** Servicemærke
- **1.** Netværksport
- **2.** Kamera
- **3.** Kamerastatusindikator
- **4.** HDMI-port
- **5.** USB 3.0-port
- **6.** Strømstikport
- **7.** Dual array-mikrofoner
- **8.** Strømknap
- **9.** Låseslot til Nobel Wedge
- **10.** VGA-port
- **11.** USB 3.0-port med PowerShare
- **12.** uSIM-kortslot (valgfrit tilbehør)
- **13.** Headset-/mikrofonport
- **14.** Fingeraftrykslæser (valgfrit tilbehør)
- **15.** Statusindikator for batteriopladning
- **1.** Verkkoportti
- **2.** Kamera
- **3.** Kameran tilavalo
- **4.** HDMI-portti
- **5.** USB 3.0 -portti
- **6.** Virtaliitäntä
- **7.** Kaksi digitaalimikrofonia
- **8.** Virtapainike
- **9.** Nobel Wedge -lukkopaikka
- **10.** VGA-portti
- **11.** USB 3.0 -portti jossa PowerShare
- **12.** Micro-SIM-korttipaikka (valinnainen)
- **13.** Kuuloke/mikrofoniliitäntä
- **14.** Touch-sormenjäljenlukija (valinnainen)
- **15.** Akun latauksen tilavalo
- **16.** Kaiuttimet
- **17.** Kosketuslevy
- **18.** Älykortinlukija (lisävaruste)
- **20.** SD-kortinlukija
- 
- valinnainen Thunderbolt™3
- **23.** Huoltomerkkitarra
- - **19.** Sauvaohjain
	-
	- **21.** USB 3.0 -portti
	- **22.** DisplayPort C-tyypin liitännässä/
	-
	-

Computermodel | Tietokoneen malli Datamaskinmodell | Datormodell

- **16.** Høyttalere
- **17.** Styreplate
- **18.** Smartkortleser (tilleggsutstyr)
- **19.** Peker
- **20.** SD-kortleser
- **21.** USB 3.0-port
- **22.** DisplayPort over type-C-kontakt/ valgfri Thunderbolt™3
- **23.** Servicemerke-etikett
- **1.** Nettverksport
- **2.** Kamera
- **3.** Kamerastatuslys
- **4.** HDMI-port
- **5.** USB 3.0-port
- **6.** Strømkontaktport
- **7.** Doble mikrofoner
- 8. Strømknapp
- **9.** Nobel Wedge-låsespor
- **10.** VGA-port
- **11.** USB 3.0-kontakt med PowerShare
- **12.** uSIM-kortspor (tilleggsutstyr)
- **13.** Hodesett-/mikrofonport
- **14.** Fingeravtrykksleser (tilleggsutstyr)
- **15.** Statuslys til battteriladeren
- **1.** Nätverksport
- **2.** Kamera
- **3.** Kamerastatuslampa
- **4.** HDMI-port
- **5.** USB 3.0-port
- **6.** Strömkontaktport
- **7.** Mikrofoner med dubbel array
- **8.** Strömbrytare
- **9.** Plats för Nobel Wedge-lås
- **10.** VGA-port
- **11.** USB 3.0-port med PowerShare
- **12.** uSIM-kortplats (tillval)
- **13.** Headset-/mikrofonport
- **14.** Fingeravtrycksläsare (tillval)
- **15.** Statuslampa för batteriladdning
- **16.** Högtalare
- **17.** Pekskiva
- **18.** Smartkortläsare (tillval)
- **19.** Peksticka
- **20.** SD-kortläsare
- **21.** USB 3.0-port
- **22.** DisplayPort via Type-C-kontakt/ valfri Thunderbolt™3
- **23.** Etikett med servicenummer

#### **Product support and manuals**

Produktsupport og manualer Tuotetuki ja käyttöoppaat Produktstøtte og -håndbøker Produktsupport och handböcker

### **Dell.com/support Dell.com/support/manuals Dell.com/support/windows**

### **Contact Dell**

Kontakt Dell | Ota yhteyttä Delliin Kontakt Dell | Kontakta Dell

**Dell.com/contactdell**

### **Regulatory and safety**

Lovgivningsmæssigt og sikkerhed Säädöstenmukaisuus ja turvallisuus Lovpålagte forhold og sikkerhet Reglering och säkerhet

#### **Regulatory model**

Regulatorisk model | Säädösten mukainen malli Regulerende modell | Regleringsmodell

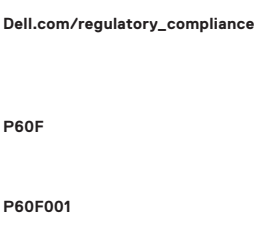

#### **Regulatory type**

Regulatorisk type | Säädösten mukainen tyyppi Regulerende type | Regleringstyp

#### **Computer model**

**Dell Precision 3520**

Printed in China. 2016-12

© 2016 Dell Inc. © 2016 Microsoft Corporation. © 2016 Canonical Ltd.